### **Table of Contents**

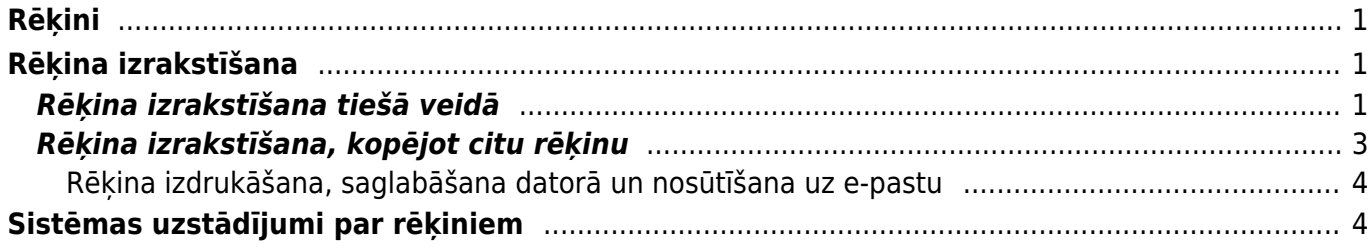

# <span id="page-2-0"></span>**Rēķini**

Rēķinu klientam var izrakstīt vairākos veidos, piemēram:

1) Tiešā veidā jeb nesaistīti ar citiem dokumentiem. Apraksts par rēķina izrakstīšanu tiešā veidā ir pieejams [šeit](#page-2-3).

2) No piedāvājuma.

3) No klienta pasūtījuma.

4) No līgumiem. Apraksts par līgumu aizpildīšanu ir pieejams [šeit,](https://wiki.directo.ee/lv/leping) savukārt par rēķinu izrakstīšanu no līgumiem ir pieejams [šeit.](https://wiki.directo.ee/lv/yld_aru_lepingud#rekinu_vai_pasutijumu_izrakstisana_klientiem_no_ligumiem)

5) Kopējot jau izveidotu rēķinu. Apraksts par rēķina izrakstīšanu, kopējot citu rēķinu, ir pieejams [šeit.](#page-4-1)

# <span id="page-2-1"></span>**Rēķina izrakstīšana**

## <span id="page-2-3"></span><span id="page-2-2"></span>**Rēķina izrakstīšana tiešā veidā**

Lai izrakstītu rēķinu tiešā veidā (nesaistīti ar citiem dokumentiem): 1) No galvenās izvēlnes jādodas uz kolonnu PĀRDOŠANA → DOKUMENTI → Rēķini Tad tiks atvērts rēķinu saraksts.

2) Rēķinu sarakstā jānospiež poga Pievienot jaunu.

3) Tad tiks atvērts jauns rēķins. Tajā jānorāda:

• **Intervāls**, no kura rēķinam jāpiešķir numurs.

Ja lietotāja kartītē ir norādīts intervāls, tad tas nonāks rēķinā automātiski.

• **Rēķina datums**. Šajā laukā automātiski tiek norādīts rēķina izveidošanas datums un laiks, bet, ja rēķinam jāpiešķir cits datums, tad šajā laukā jānorāda nepieciešamais datums.

### • **Klients**

Lai norādītu klientu, ir ar dubultklikšķi jāieklikšķina laukā **Klients**. Tad tiks atvērts klientu saraksts, no kura jāizvēlas nepieciešamais klients (lai izvēlētos klientu, klientu sarakstā ir jāuzspiež uz klienta koda). Ja klientam vēl nav izveidota kartīte, tad tā jāizveido.

 Ja klients atšķiras no maksātāja, tad laukā **Klients** ir jānorāda maksātājs (piemēram, Maxima Latvija SIA), bet laukā **Pasūtītājs** jānorāda klients (piemēram, Maxima Latvija SIA - K. Ulmaņa gatve). Ja klienta un maksātāja kartītes ir aizpildītas [atbilstoši šiem faktoringa iestatījumiem](https://wiki.directo.ee/lv/yld_klient#klients_ar_vairakam_piegades_vietam), tad, norādot laukā **Pasūtītājs** klientu, maksātājs laukā **Klients** nonāks automātiski.

• **Samaksas termiņš** – rēķina apmaksas termiņš.

• **Noliktava** - ja rēķins ir noliktavas līmeni mainošs, tad tajā jānorāda noliktava.

 Ja kāds artikuls tiks ņemts no noliktavas, kas atšķiras no rēķina galvenē norādītās noliktavas, tad rēķina rindās, kolonnā **Noliktava** rindā pie artikula ir jānorāda noliktava, no kuras tiks ņemts artikuls.

• Ja rēķins tiek izrakstīts valūtā, kas nav EUR, tad laukā **Valūta** jānorāda valūta. Laukā **Kurss** automātiski nonāks norādītās valūtas kurss (pret eiro). Ja nepieciešams, automātiski norādīto valūtas kursu var mainīt.

Rēķinos, kuri ir citā valūtā, cenas jānorāda konkrētajā valūtā. Šādu rēķinu laukā **Bāze** būs redzama rēķina kopsumma bez PVN eiro valūtā.

Rēķina rindās jānorāda:

• **Artikuls** – ar dubultklikšķi jāieklikšķina laukā un no artikulu saraksta jāizvēlas artikuls.

• **SN** – ja artikulam ir sērijas numurs un ir nepieciešams to norādīt rēķinā manuāli, tad jānorāda sērijas numurs. Ja sērijas numurs netiks norādīts, tad sistēma to norādīs pati.

- **Daudzums** jānorāda artikulu daudzums.
- **Artikula cena** jānorāda 1 gabala cena bez PVN.

 Cena automātiski nonāks rēķinā tad, ja tā ir norādīta artikula kartītē un arī tad, ja klientam ir piesaistīta cenu formula, kurā ir noteikta arī konkrētā artikula cena.

• Ja jāpiemēro atlaide, tad atlaides procentuālo apmēru jānorāda laukā **%**.

Ja nepieciešams, jānorāda arī cita informācija, piemēram, komentārs, iekšējais komentārs, objekts vai objekti, projekti. Atkarībā no nepieciešamības objektus un projektus var norādīt tikai rēķina galvenē vai arī galvenē un rindās, vai tikai rindās.

4) Ja rēķinam ir jāpiesaista klienta veiktā priekšapmaksa, tad vispirms rēķins ir jāaizpilda un pēc tam rēķinā jānospiež poga Saglabāt. Tad rēķinam varēs piesaistīt priekšapmaksu.

Lai piesaistītu rēķinam priekšapmaksu:

Rēķinā jāuzspiež uz vārda **Priekšapmaksa**. Tad tiks atvērts pieejamo klienta veikto priekšapmaksu saraksts. Pie maksājuma, no kura šim rēķinam jāpiesaista priekšapmaksa, laukā **Izvēlētais** jāieraksta priekšapmaksas summa, kura no šī priekšapmaksas maksājuma jāpiesaista rēķinam. Savukārt, ja no maksājuma ir jāpiesaista visa pieejamā priekšapmaksa, tad ar dubultklikšķi jāieklikšķina laukā **Izvēlētais**. Ja rēķinam jāpiesaista priekšapmaksa no vēl kāda maksājuma dokumenta, tad tāpat jāizdara arī rindā, kura saistība ar otru klienta veikto priekšapmaksu.

Ja klientam ir priekšapmaksas atlikums, taču uzspiežot uz vārda **Priekšapmaksa** netiek atvērts pieejamo priekšapmaksu saraksts, tad, lai piesaistītu rēķinam priekšapmaksu, laukā **Priekšapmaksa** ir jāieraksta priekšapmaksas summa, kura jāpiesaista šim rēķinam. Savukārt, ja ir jāpiesaista visa pieejamā priekšapmaksa, tad ar dubultklikšķi jāieklikšķina laukā **Priekšapmaksa**.

 Ja rēķins ir izrakstīts no klienta pasūtījuma, tad rēķinam var piesaistīt tikai to priekšapmaksu, kas veikta konkrētā pasūtījuma apmaksai.

5) Lai saglabātu rēķinu, tajā jānospiež poga Saglabāt.

Lai apstiprinātu jeb iegrāmatotu rēķinu, tajā jānospiež pogas Apstiprināt un Saglabāt. Kad rēķins būs apstiprināts, tad tā statuss būs Apstiprināts.

### <span id="page-4-1"></span><span id="page-4-0"></span>**Rēķina izrakstīšana, kopējot citu rēķinu**

[Pirms rēķinu kopēšanas ir jāpievērš uzmanība uzstādījumam, kurš nosaka, vai nokopētajā rēķinā no](https://wiki.directo.ee/_media/lv/ikona_pardosanas_rekina.png) [kopējamā](https://wiki.directo.ee/_media/lv/ikona_pardosanas_rekina.png) **rēķina laukiem** tiek pārkopēta ar klientu saistītā informācija vai arī informācijai ir jānonāk jaunā rēķina laukos no kopējamā rēķina **klienta kartītes**.

Šis uzstādījums attiecas uz tādiem rēķina laukiem kā, piemēram, e-pastu, telefonu, PVN reģistrācijas numuru, pārdevēju, cenu lapu, PVN reģionu, valodu, apmaksas termiņu, objektu, adresi un piegādes adresi, darījuma veidu, piegādes nosacījumus, galamērķi, izdruku.

Lai apskatītu un nepieciešamības gadījumā mainītu šo uzstādījumu:

1) Jāatver jebkurš klientam izrakstīts rēķins.

2) Rēķinā jāuzspiež uz āmurīša ikonas. Tā atrodas rēķina labajā augšējā stūrī.

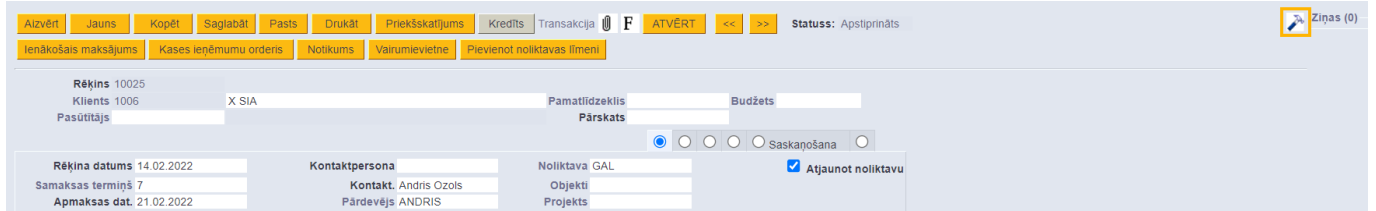

3) Tad tiks atvērta rēķinu iestatījumu sadaļa. Tajā pie uzstādījuma **Kopējot rēķinu tiek atjaunota klienta informācija** ir jāieliek ķeksītis, ja augstāk minētajiem nokopētā rēķina laukiem jābūt aizpildītiem ar datiem no kopējamā rēķina klienta kartītes (nevis no paša rēķina).

✔ Kopējot rēķinu tiek atjaunota klienta informācija

Savukārt, ja šiem datiem ir jānonāk nokopētajā rēķinā no kopējamā rēķina, tad ķeksītis pie šī uzstādījuma nav jāliek.

4) Ja pie uzstādījuma **Kopējot rēķinu tiek atjaunota klienta informācija** jau ir norādīta nepieciešamā opcija, tad ir jānospiež poga Atpakaļ.

Savukārt, ja ja uzstādījums ir jāmaina, tad pie uzstādījuma atkarībā no nepieciešamības ir jāieliek vai jāizņem ķeksītis un pēc tam laukā pie **UZSTĀDĪJUMI:** jānorāda, vai logā redzamajiem uzstādījumiem jāattiecas tikai uz Jūsu lietotāju (tad jānorāda opcija Personīgs) vai arī uz citiem lietotājiem (tad jānorāda opcija Sistēmas). Lai saglabātu norādītos uzstādījumus, jānospiež poga Saglabāt.

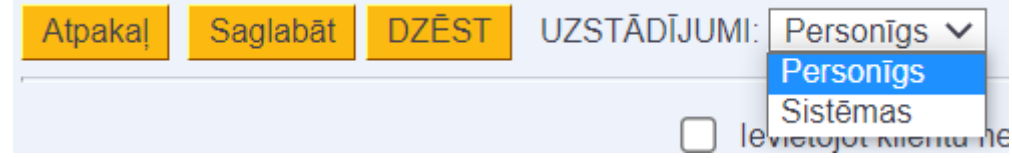

#### **Rēķina izrakstīšana, kopējot citu rēķinu**

Ja ir jāizveido rēķins, nokopējot citu rēķinu, tad ir jāatver rēķins, kurš jānokopē, un tajā jānospiež poga

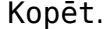

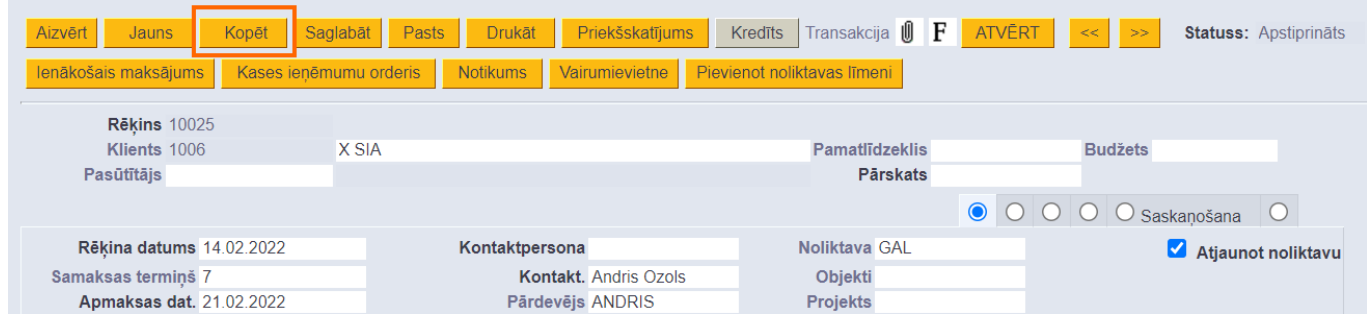

Tad tiks atvērts jauns rēķins, kurš nepieciešamības gadījumā jākoriģē (piemēram, jānomaina rēķina datums, jāieraksta vai jānomaina komentārs) un, kad rēķins ir aizpildīts, tas jāsaglabā. Lai to izdarītu, rēķinā jānospiež poga Saglabāt.

Savukārt, lai iegrāmatotu rēķinu, tajā jānospiež pogas Apstiprināt un Saglabāt.

#### <span id="page-5-0"></span>**Rēķina izdrukāšana, saglabāšana datorā un nosūtīšana uz e-pastu**

[Šeit](https://wiki.directo.ee/lv/yld_print_form) pieejams apraksts par to, kā izdrukāt rēķinu, iegūt rēķinu PDF formātā, saglabāt to datorā un nosūtīt uz e-pastu.

# <span id="page-5-1"></span>**Sistēmas uzstādījumi par rēķiniem**

[Sistēmas uzstādījumos ir vairāki uzstādījumi, kuri ir saistīti ar rēķiniem, kuri tiek izrakstīti klientiem.](https://wiki.directo.ee/_media/lv/uzstadijumi-sistemas_uzstadijumi.png) [Šos uzstādījumus var apskatīt un nepieciešamības gadījumā arī mainīt, no galvenās izvēlnes dodoties](https://wiki.directo.ee/_media/lv/uzstadijumi-sistemas_uzstadijumi.png) [uz UZSTĀDĪJUMI → Sistēmas uzstādījumi](https://wiki.directo.ee/_media/lv/uzstadijumi-sistemas_uzstadijumi.png)

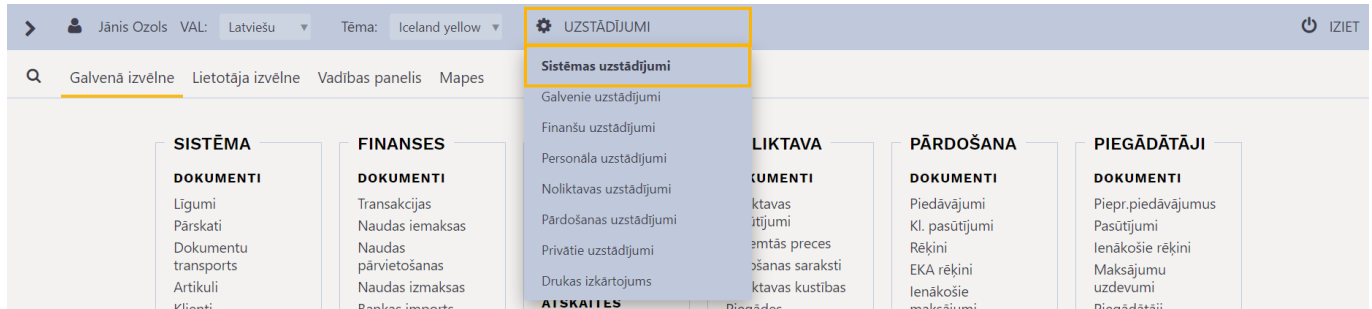

Tad tiks parādīti sistēmas uzstādījumi, kuros uzstādījumus var meklēt, meklēšanas laukā ierakstot atslēgvārdu uzstādījuma atrašanai vai uzstādījuma nosaukumu, ja Jums tas ir zināms un pēc tam uzspiežot un meklēšanas ikonas vai nospiežot taustiņu Enter .

Uz rēķiniem, kuri tiek izrakstīti klientiem attiecas, piemēram, sekojošie sistēmas uzstādījumi:

#### • **Rēķina debets, ienākošā maksājuma kredīts**

Pie šī uzstādījuma jānorāda konts, uz kuru rēķinu grāmatojumos jāgrāmato rēķinu neapmaksātā daļa un ienākošo maksājumu grāmatojumos jāgrāmato par rēķiniem veiktie maksājumi. Latvijas standarta kontu plānā tas ir konts 2310.

Rēkina debets, ienākošā maksājuma kredīts

2310

○ nē

∣ jā

[Ja uz kādu no klientiem attiecas cits konts, tad klients ir jāiekļauj klientu klasē, kurā ir norādīts](https://wiki.directo.ee/_media/lv/rekina_atversana_bridina_par_klienta_prieksapmaksu.png) [konkrētais konts. Apraksts par klientu klasēm, klientu klases izveidošanu un klienta iekļaušanu klientu](https://wiki.directo.ee/_media/lv/rekina_atversana_bridina_par_klienta_prieksapmaksu.png) [klasē ir pieejams](https://wiki.directo.ee/_media/lv/rekina_atversana_bridina_par_klienta_prieksapmaksu.png) [šeit.](https://wiki.directo.ee/lv/klklassid)

#### • **Rēķina atlaides konts**

Šis uzstādījums nosaka, vai rēķinu grāmatojumos tiek iegrāmatotas klientiem piešķirtās atlaides. Ja lauks pie šī uzstādījuma tiek atstāts tukšs, tad rēķinu grāmatojumos netiek iegrāmatotas atlaides – ieņēmumu kontā tiek iegrāmatota katra artikula summa (bez PVN), kura ir ar piemēroto atlaidi. Taču, ja pie šī uzstādījuma tiek norādīts konts, tad rēķina grāmatojumā atlaide tiek iegrāmatota uz norādīto kontu un ieņēmumu kontā tiek iegrāmatota artikula summa (bez PVN), kura ir pirms atlaides piemērošanas.

#### • **Rēķina atvēršana brīdina par klienta priekšapmaksu**

Rēķina atvēršana brīdina par klienta priekšapmaksu

[Šis uzstādījums nosaka, vai, atverot neapstiprinātu \(neiegrāmatotu\) rēķinu, kurš ir izrakstīts klientam,](https://wiki.directo.ee/_media/lv/rekina_apstiprinasana_izmanto_klienta_prieksapmaksu.png) [kuram ir priekšapmaksas jeb avansa atlikums, parādās paziņojums par klienta priekšapmaksas](https://wiki.directo.ee/_media/lv/rekina_apstiprinasana_izmanto_klienta_prieksapmaksu.png) [atlikumu. Ja tiek norādīta opcija](https://wiki.directo.ee/_media/lv/rekina_apstiprinasana_izmanto_klienta_prieksapmaksu.png) **nē**, tad paziņojums neparādās, bet, ja tiek norādīta opcija **jā**, tad parādās.

#### • **Rēķina apstiprināšana izmanto klienta priekšapmaksu**

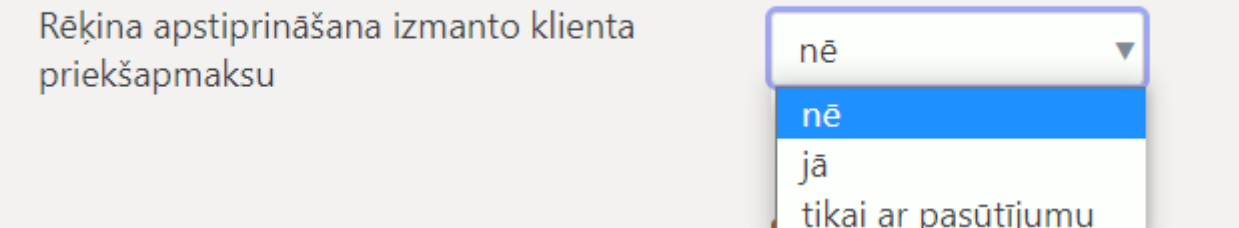

[Šis uzstādījums nosaka, vai, apstiprinot jeb iegrāmatojot rēķinu, tam automātiski tiek piesaistīta](https://wiki.directo.ee/_media/lv/rekina_artikula_cena_var_but_0.png) [priekšapmaksa.](https://wiki.directo.ee/_media/lv/rekina_artikula_cena_var_but_0.png)

Opcija **nē** nosaka, ka priekšapmaksa rēķinam netiek piesaistīta automātiski (attiecīgi, ja rēķinam ir jāpiesaista priekšapmaksa, tad to rēķinam var piesaistīt manuāli), opcija **jā** nosaka, ka rēķinam vienmēr tiek automātiski piesaistīta priekšapmaksa, bet opcija **tikai ar pasūtījumu** nosaka, ka priekšapmaksa rēķinam automātiski tiek piesaistīta tikai gadījumos, ja ir priekšapmaksas atlikums, kurš ir piesaistīts ar rēķinu saistītajam klienta pasūtījumam.

#### • **Rēķinā artikula daudzums var būt 0**

Šis uzstādījums nosaka, vai rēķinu var apstiprināt jeb iegrāmatot, ja rēķinā kādam no artikuliem ir norādīts daudzums 0. Ja tiek norādīta opcija **jā**, tad šādu rēķinu var apstiprināt, bet, ja tiek norādīta opcija **nē**, tad nevar apstiprināt rēķinu, kurā kādam artikulam ir daudzums 0, un saglabājot šādu rēķinu parādās pazinojums par to, kurā rēķina rindā ir artikuls, kuram norādīts daudzums 0.

#### • **Rēķinā artikula cena var būt 0**

#### Rēķinā artikula cena var būt 0

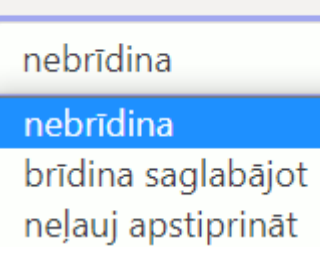

[Ja rēķinā, kurā kādam artikulam ir norādīta cena 0, nav jāparādās paziņojumam par to, ka rēķinā](https://wiki.directo.ee/_media/lv/rekini_var_but_parmaksati.png) [artikulam ir norādīta cena 0 un ja ir jābūt iespējamam apstiprināt rēķinu, kurā kādam artikulam ir](https://wiki.directo.ee/_media/lv/rekini_var_but_parmaksati.png) [norādīta cena 0, tad ir jānorāda opcija](https://wiki.directo.ee/_media/lv/rekini_var_but_parmaksati.png) **nebrīdina**.

Ja rēķinā, kurā kādam artikulam ir norādīta cena 0, saglabājot un apstiprinot rēķinu ir jāparādās paziņojumam par to, ka rēķinā ir norādīta cena 0 un ir arī jābūt iespējamam apstiprināt rēķinu, tad ir jānorāda opcija **brīdina saglabājot**.

Ja rēķinā, kurā kādam artikulam ir norādīta cena 0, saglabājot un apstiprinot rēķinu ir jāparādās paziņojumam par to, ka rēķinā artikulam ir norādīta cena 0 un nav jābūt iespējamam apstiprināt rēķinu, tad ir jānorāda opcija **neļauj apstiprināt**.

#### • **Rēķinā obligāti jābūt projektam**

Šis uzstādījums nosaka, vai rēķinu var apstiprināt jeb iegrāmatot tad, ja rēķina galvenē vai visās rēķina rindās nav norādīts projekts. Norādot opciju **nē**, rēķinu var apstiprināt arī tad, ja tajā nav norādīts projekts vai vairāki projekti, bet norādot opciju **jā** rēķinu var apstiprināt tikai tad, ja tā galvenē vai arī visās rindās ir norādīts projekts.

#### • **Rēķina pārdevējs ir lietotājs, kurš no pasūtījuma izveidoja rēķinu**

Ja tiek norādīta opcija **nē**, tad, veidojot no klienta pasūtījuma rēķinu, rēķinā kā pārdevējs tiek norādīts klienta pasūtījumā norādītais pārdevējs, bet, ja norāda opciju **jā**, tad rēķinā kā pārdevējs tiek norādīts lietotājs, kurš no pasūtījuma izveidoja rēķinu.

#### • **Vai rēķini var būt pārmaksāti**

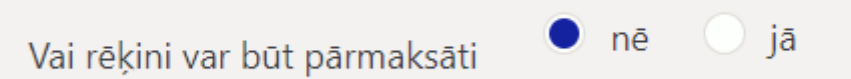

Šis uzstādījums nosaka, vai rēķinam var piesaistīt apmaksu, kura ir lielāka par rēķina summu. Pie uzstādījuma ir iespējams norādīt opciju **nē** vai **jā**.

Ja ir nepieciešams mainīt to, kā ir iestatīts kāds no sistēmas uzstādījumiem, tad pie tā jānorāda nepieciešamā opcija un pēc tam jānospiež poga Saglabāt.

From: <https://wiki.directo.ee/> - **Directo Help**

Permanent link: **[https://wiki.directo.ee/lv/mr\\_arve?rev=1661757204](https://wiki.directo.ee/lv/mr_arve?rev=1661757204)**

Last update: **2022/08/29 10:13**